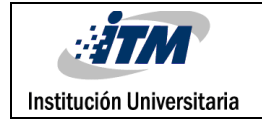

## **DESARROLLO WEB QUE PERMITE LA MIGRACIÓN**

## **ENTRE BASES DE DATOS SQL Y NOSQL**

ANDREA JIMENEZ ORTEGA

INGENIERIA DE SISTEMAS

Asesor: GUSTAVO MACIAS SUÁREZ

**INSTITUTO TECNOLÓGICO METROPOLITANO**

**7 de septiembre de 2017**

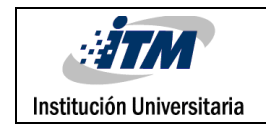

## RESUMEN

Se realizó un proyecto que permite la migración entre motores de bases de datos relacionales (SQL SERVER) y no relacionales (MongoDB).

Inicialmente se realizó el estudio sobre las estructuras de los diferentes motores de bases de datos y el análisis en qué casos es posible realizar una migración de datos. Luego de haber culminado éste estudio, se realizó el diseño e implementación de la aplicación.

Como resultado se diseñó una aplicación Web que funciona en forma de asistente para la migración de la información entre motores SQL Server y MongoDB.

*Palabras clave***:** Bases de datos relacionales, bases de datos NoSQL, Migración, Implementación.

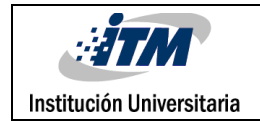

## RECONOCIMIENTOS

Agradezco al profesor Jorge Iván Bedoya Restrepo, ya que fue el diseñador de la idea para el proyecto de grado migración de bases de datos relacionales (SQL SERVER) y no relacionales (MongoDB), en la implementación y las inquietudes que se me fueron presentando en el desarrollo del proyecto.

Al INSTITUTO TECNOLÓGICO METROPOLITANO por darme la oportunidad de estudiar y ser un profesional.

También me gustaría agradecer a mis profesores durante toda mi carrera profesional porque todos han aportado con un granito de arena a mi formación.

Y por último quiero agradecer a mi familia por sus consejos, apoyo, ánimo y compañía en los momentos difíciles de mi vida.

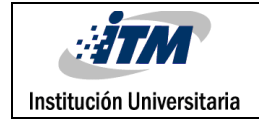

# ACRÓNIMOS

*NoSQL* not- only SQL.

- *SQL* Structured Query Languaje.
- *MongoDB* de la palabra en inglés "hu**mongo**us" que significa enorme
- *ACID* atomicidad, consistencia, aislamiento y durabilidad

*BSON* Binary JSON.

*SGBDR* Sistema de Gestión de Bases de Datos Relacionales

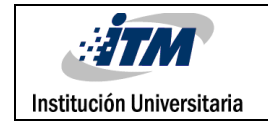

## **TABLA DE CONTENIDO**

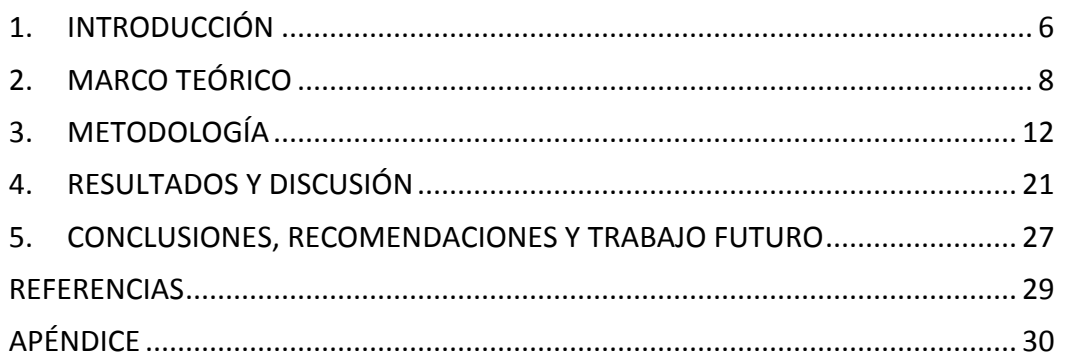

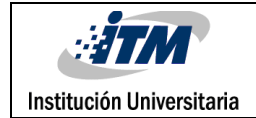

# <span id="page-5-0"></span>1. INTRODUCCIÓN

Este proyecto se realizara para el ITM cuya función es permitir el proceso de migración entre bases de datos relacionales (SQL SERVER) y no relacionales (MongoDB).

Esta investigación es de gran importancia porque permite el desarrollo de una herramienta que ayude a los desarrolladores de software poder realizar las pruebas con los dos motores de bases de datos.

A través de este informe se presenta el resultado de una investigación que se abordaran en los capítulos de la tesis.

En el capítulo II: se hablara sobre los elementos que se manejan en la base de datos relacionales (SQL Server) y no relacionales (MongoDB). En el capítulo III: se mostrará el estudio para llevar a cabo todos los objetivos específicos. En el capítulo IV: se exponen y analizan los resultados. Finalmente se presentan las conclusiones, recomendaciones y referencias bibliográficas.

## **1.1 Justificación:**

Este proyecto abordara la necesidad de realizar migración de datos entre las bases de datos relacionales (SQL SERVER) y no relacionales (MongoDB), permitiendo que los desarrolladores puedan probar sus aplicaciones con ambos motores y así garantizar un buen funcionamiento al momento de la escalabilidad que se le va dando al software.

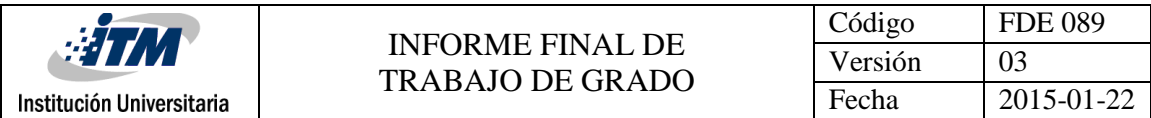

### **1.2 Problema:**

El ITM no cuenta con una herramienta que permita realizar la migración entre bases de datos relacionales (SQL SERVER) y no relacionales (MongoDB).

## 1.3 **Objetivos**:

### 1.3.1 **General:**

Realizar un análisis para el proceso de migración entre bases de datos relacionales (SQL SERVER) y No SQL (MONGODB) e implementar una aplicación web, que permita realizar la migración entre estos dos motores de bases de datos.

## 1.4.2 **Específicos:**

- 1. Realizar un estudio sobre la complejidad de las colecciones que se maneja en MongoDB.
- 2. Realizar un estudio sobre la migración de la información desde MongoDB hacia SQL Server o para qué casos aplica.
- 3. Diseñar una aplicación web que permita migrar una base de datos SQL Server a MongoDB y viceversa.

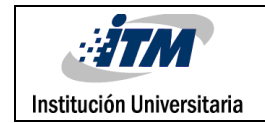

## <span id="page-7-0"></span>2 MARCO TEÓRICO

#### **2.1 Tipos de bases de datos:**

#### **2.1.1. Base de Datos Relacional:** En informática, tipo de base de datos o

Sistema de administración de bases de datos, que almacena información en tablas (filas y columnas de datos) y realiza búsquedas utilizando los datos de columnas especificadas de una tabla para encontrar datos adicionales en otra tabla. En una base de datos relacional, las filas representan registros (conjuntos de datos acerca de elementos separados) y las columnas representan campos (atributos particulares de un registro). Al realizar las búsquedas, una base de datos relacional hace coincidir la información de un campo de una tabla con información en el campo correspondiente de otra Tabla y con ello produce una tercera tabla que combina los datos solicitados de ambas tablas. (NOGUERA, 2011)

#### **2.1.2. Base de Datos no Relacional:**

Las bases de datos NoSQL, también llamadas No Solo SQL, son un enfoque hacia la gestión de datos y el diseño de base de datos que es útil para grandes conjuntos de datos distribuidos. NoSQL, que abarca una amplia gama de tecnologías y arquitecturas, busca resolver los problemas de escalabilidad y rendimiento de big data que las bases de datos relacionales no fueron diseñadas para abordar. NoSQL es especialmente útil cuando una empresa necesita acceder y analizar grandes cantidades de datos no estructurados o datos que se almacenan de forma remota en varios servidores virtuales en la nube. (Rouse, 2015)

### **2.2. Elementos Base de Datos relacionales**

- **a. Datos:** Es la parte esencial de la información, es decir, la información que llega a la base de datos.
- **b. Atributos:** Son los diferentes campos que conforman la estructura de una

Base de Datos.

- **c. Campos:** Son cada una de las columnas de una tabla, cada campo almacena un dato en concreto.
- **d. Registro:** Cada una de las filas de la tabla que agrupa toda la información de un mismo elemento.
- **e. Tablas:** Son estructuras encargadas de alojar la información de la base de datos. (NOGUERA, 2011)

## **2.3. Elementos Base de Datos no relacionales**

- **a. Colecciones:** Una colección es un conjunto de documentos. Podemos verlo como si fuera una tabla en una base de datos relacional.
- **b. Documentos:** Un documento es un conjunto de claves con valores asociados. La representación de un documento difiere del lenguaje de programación utilizado, puede ser un mapa, una tabla hash o un diccionario. (parasitovirtual.wordpress.com, 2011)
- **c. Tipos Bson:** BSON soporta los siguientes tipos de datos como valores en los documentos. Cada tipo de datos tiene un número y cadena correspondiente alias que se pueden utilizar con el [\\$typeo](https://docs.mongodb.com/manual/reference/operator/query/type/#op._S_type)perador para consultar los documentos por tipo BSON. (mongodb, s.f.)

*Tabla 1, Tipos de datos BSON, (mongodb, s.f.)*

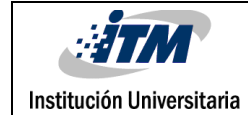

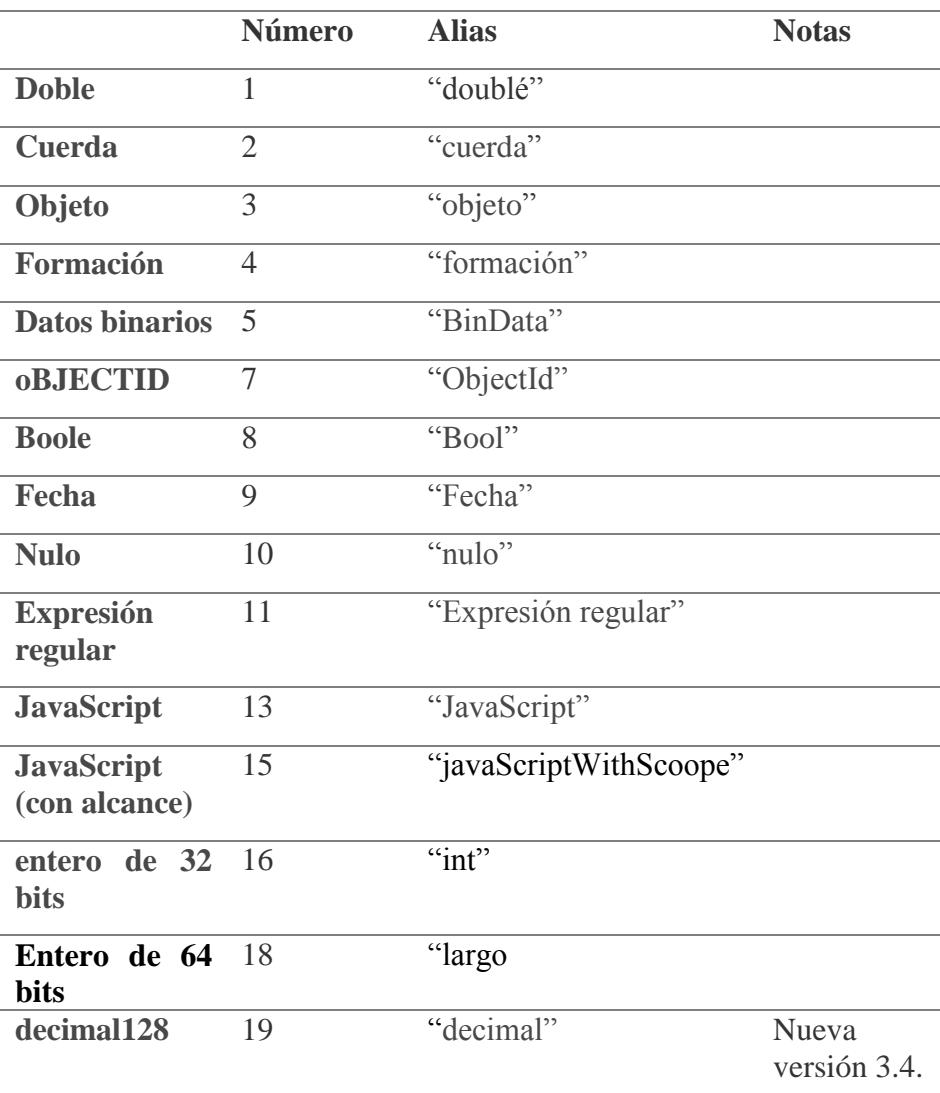

## **2.4 Sentencias:**

## **2.4.1. Crear colecciones:**

## **2.4.1.1. SQL Server:**

CREATE TABLE clientes (id int(11) NOT NULL PRIMARY KEY,nombre varchar(255) NOT NULL,ciudad varchar(20) NOT NULL, PRIMARY KEY (id))

## **2.4.1.2. MongoDB:**

db.createCollection("clientes")

#### **2.4.2. Insertar datos:**

## **2.4.2.1. SQL Server:**

INSERT INTO clientes (id ,nombre ,ciudad)VALUES (NULL , 'Fernan', 'Barcelona');

## **2.4.2.2.MongoDB:**

Db.clientes.insert({nombre:"fernand",ciudad:"Barcelona"})

## **2.4.3. Mostrar todos los registros**:

### **2.4.3.1. SQL Server:**

Select \* from Clientes

## **2.4.3.2.MongoDB**:

Db.clientes.find()

### **2.4.4. Buscar por nombre:**

#### **2.4.4.1. SQL Server**:

Select \* from clientes where nombre= 'Fernan'

## **2.4.4.2.MongoDB**:

db.clientes.find({nombre:"Fernan"})

## **2.4.5. Mostrar todos los nombres de manera ascendente:**

## **2.4.5.1. SQL Server:**

SELECT \* FROM clientes order by nombre ASC

#### **2.4.5.2.MongoDB:**

db.clientes.find().sort({nombre:1})

#### **2.4.6. Actualizar**

#### **2.4.6.1. SQL Server:**

UPDATE clientes SET ciudad = "Madrid" WHERE nombre='Carlos'

## **2.4.6.2. MongoDB:**

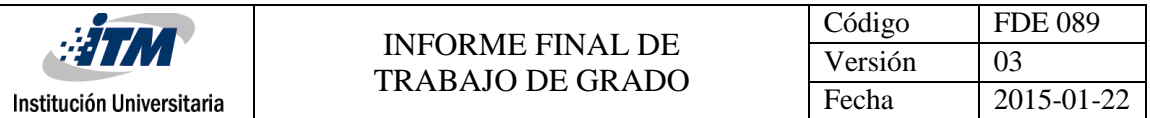

db.clientes.update({nombre: "Carlos"},{ciudad: "Madrid"})

### **2.5. Aplicaciones utilizando bases de datos NoSQL:**

Algunas empresas están realizando pruebas con la versión beta de las bases de datos NoSQL, como son Google Analytics, Gmail, Google Maps, Google Earth o YouTube, llevan mucho tiempo testeando las capacidades que ofrece Google Cloud BigTable sin saberlo. La nueva solución que está ofreciendo Google para las compañías que necesitan gestión y el análisis de datos en sectores como el de servicios financieros, energía, biomédica, telecomunicaciones o publicidad online. Gran cantidad de datos y la necesidad de extraer valor de esa información.

Se accede a través de una API de HBASE, gracias a la API, la gestión de los datos puede hacerse sin problemas en los formatos estándar propuestos dentro de la industria, Además Google informa que la BigTable reduce a la mitad el coste de otras soluciones. También los de Google presumen que el configurar un clúster no tomará mucho tiempo. (BBVAAPIMarket, 2015)

## <span id="page-11-0"></span>3 METODOLOGÍA

### **3.1 ¿Que debe conocerse sobre las bases de datos para poder realizar la migración?**

Para utilizar eficazmente las posibilidades de obtener información en una base de datos debe adaptarse lo más posible a sus características particulares. Para ello es necesario estar informado previamente de su contenido y de cómo debe realizarse cada proceso. Se debe tener en cuenta:

- Si el proceso de migración es de SQL SERVER hacia MongoDB solo se debe seleccionar las tablas que se necesitan migrar la información.

- Si el proceso de migración es de MongoDB hacia SQL SERVER se debe tener claro la estructura de campos de las tablas a crear.

#### **3.2 Analizar las colecciones y los documentos de MongoDB:**

Las colecciones en MongoDB se puede referenciar como una tabla en SQL SERVER y los documentos como tuplas, si se conoce que en SQL SERVER una tabla siempre tiene la misma estructura para cada tupla, en MongoDB se permite el manejo de una estructura flexible, es decir si se tuviera una colección **Persona** los documentos podrían tener las siguientes estructuras:

\*documento1 :{Nombre, Apellido, Telefono,Sexo},

\*documento2:{Nombre, apellido, telefono, estado civil}

\*documento3:{nombre,apellido,salario}

## **3.3 La migración desde MongoDB hacia SQL:**

El proceso de migración en esta dirección se realiza a través de un asistente que permite

elegir los campos por tablas a crear. Para éste punto ya se debe tener definida la estructura de

la base de datos relacional.

### 3.3.1 MongoDB:

Colección: Personas

Documento1:{Nombre, apellido, Telefono}

Documento2:{Nombre, sexo}

Documento3:{Cedula, nombre}

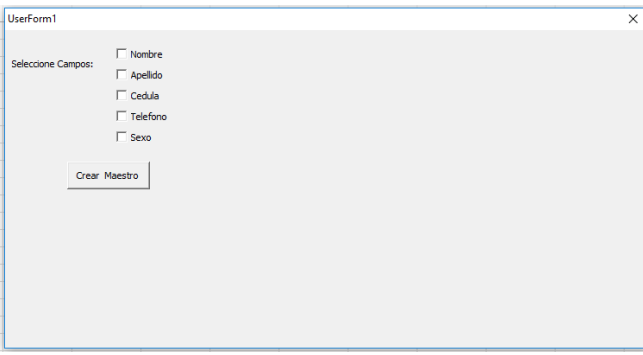

*Figura 1, Muestra los campos que contiene cada uno de los documentos de una colección especificada, Elaboración propia.*

Se seleccionan los campos que conforman cada tabla, como se muestra en la siguiente

imagen:

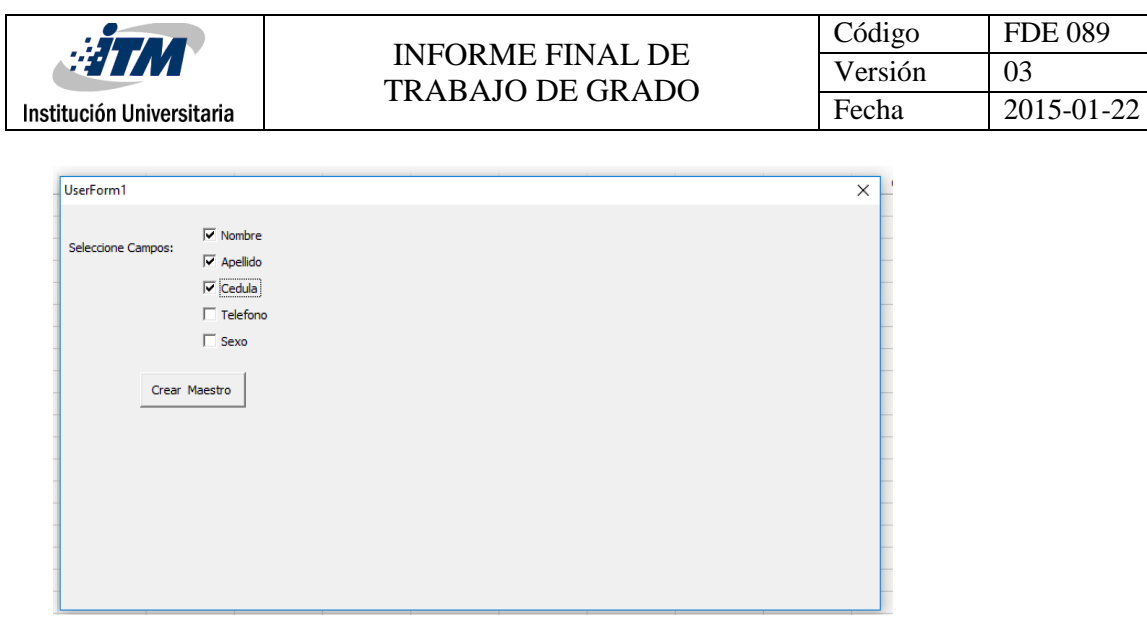

*Figura 2, Campos seleccionados, Elaboración propia.*

Y finalmente se ingresa el nombre de tabla a crear en la base de datos relacional.

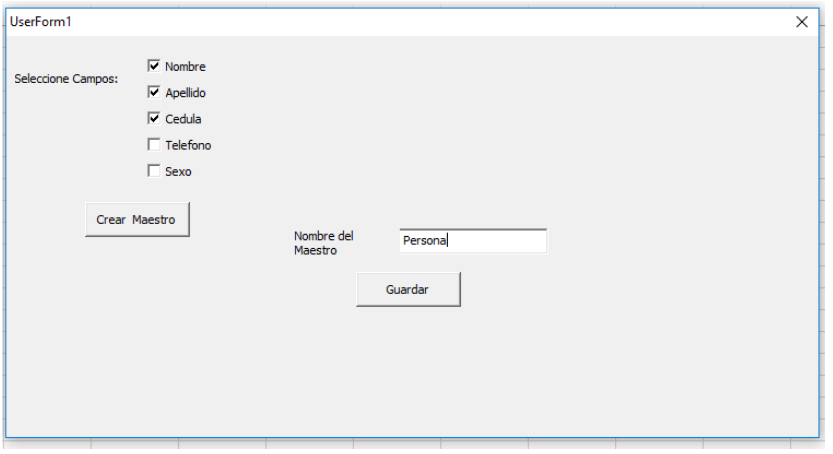

*Figura 3, Se crea el nombre de la Tabla, Elaboración propia.*

3.3.2 SQLSERVER: la tabla quedaría de la siguiente manera en la base de datos relacional:

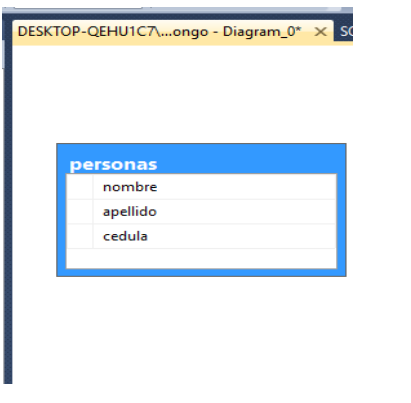

*Figura 4, Resultado final, Elaboración propia.*

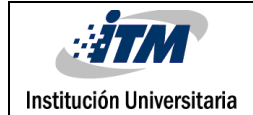

Al momento de insertar la información los documentos que no tengan el campo nombre, apellido y cedula se insertaran Null.

## **3.4 La migración desde SQL Server hacia MongoDB:**

El transformar un esquema de una base de datos relacional a una base de datos no relacional orientado a documentos como lo es MongoDB, el proceso de migración se puede realizar con la menor dificultad posible.

### **3.4.1** Relación 1-1

3.4.1.1 SQL SERVER: se tienen la tabla persona con los campos: id, nombre, apellido y género. Una segunda tabla documentos personales con los campos: id, pasaporte, licencia y seguro social.

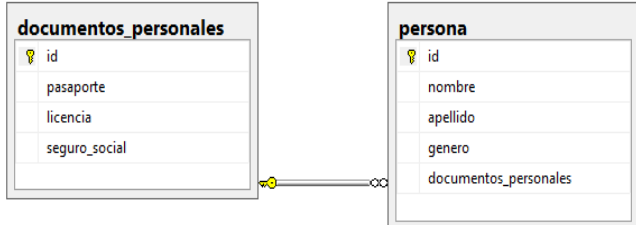

#### *Figura 5, estructura de 1-1, Elaboración propia.*

3.4.1.2 MongoDB: A continuación se mostrará cómo quedara la creación de las tablas en la base

de datos no relacional.

| Simbolo del sistema - C:\MongoDB\bin\mongo.exe                                                                                                    |  |  |
|----------------------------------------------------------------------------------------------------|--|--|
| > db.DatosSOL.find()<br>{ " id" : ObjectId("596f7a5aaf4fb612a0c48eb4"), "id" : "2", "nombre" : "jonathab", "apellido" : "wielsel", "genero" : "M<br>", "documentos personales" : "1", "pasaporte" : "", "licencia" : "", "seguro social" : "" }<br>{ " id" : ObjectId("596f7a5aaf4fb612a0c48eb5"), "id" : "1", "nombre" : "", "apellido" : "", "genero" : "", "documentos p<br>ersonales" : "", "pasaporte" : "D1231414V7", "licencia" : "3124141-32141", "seguro social" : "V-3010520" } |  |  |

*Figura 6, resultado en Mongo 1-1, Elaboración propia.*

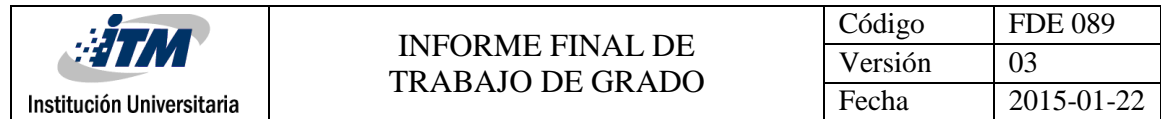

### 3.4.2 Relación 1 - \*

3.4.2.1 SQL SERVER se tienen dos tablas en SQL SERVER con una relación de uno a muchos

cada tabla con sus campos respetivos, como se puede ver en la siguiente imagen.

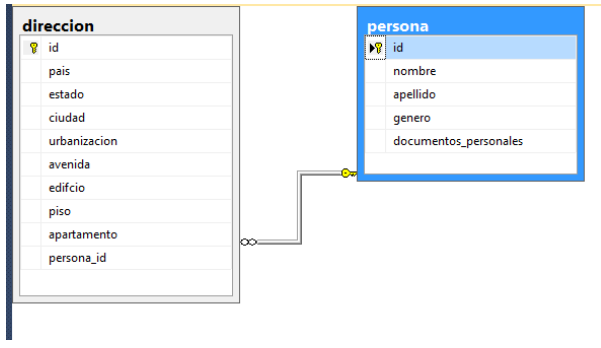

*Figura 7, estructura 1-\*, Elaboración propia.*

3.4.2.2. MongoDB: se muestra cómo quedaría el proceso de creación de las tablas en la base de datos no relacional de esta manera se tiene una relación directa con un array como campo dentro del documento.

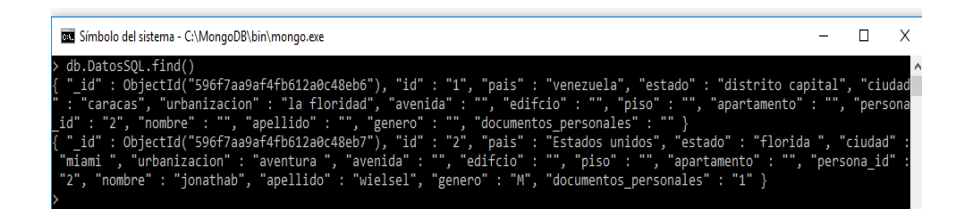

*Figura 8, resultado en Mongo 1-\*, Elaboración propia.*

#### 3.4.3 Relaciones \* - \*:

3.4.3.1 SQL SERVER: se tienen la creación de las tres tablas Personas, Persona\_has\_Direccion y

Dirección como se muestra en la siguiente figura:

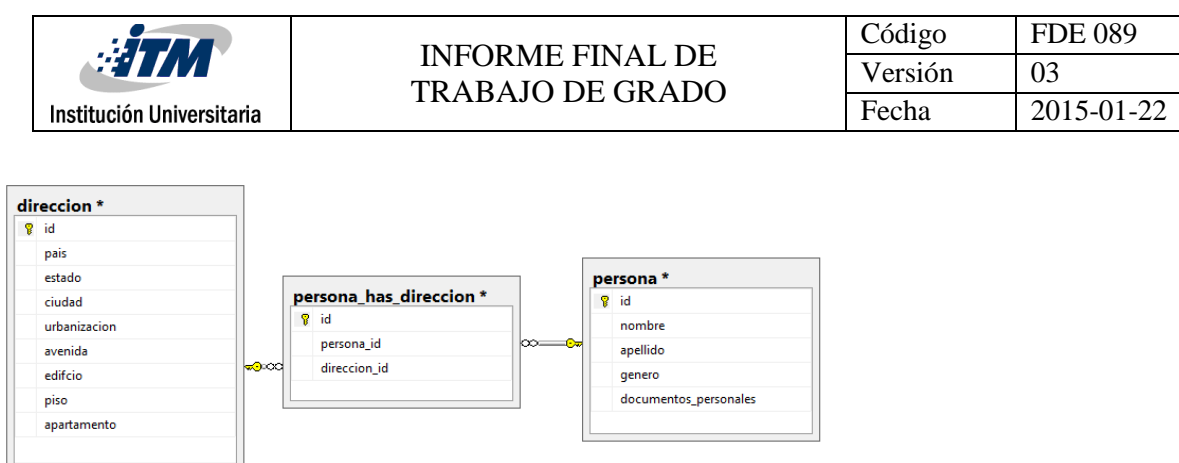

 *Figura 9, Estructura \*-\*, Elaboración propia.*

3.4.3.2 MongoDB: A continuación si se desea realizar el proceso de migración la creación de las

tablas en la bases de datos no relacional quedaría así:

| db.DatosSOL.find() \                                                                                                   |
|----------------------------------------------------------------------------------------------------|
| " id" : ObjectId("596f8210af4fb612a0c48eb8"), "id" : "1", "pais" : "venezuela", "estado" : "distrito capital", "ciuda  |
| : "caracas", "urbanizacion" : "la floridad", "avenida" : "", "edifcio" : "", "piso" : "", "apartamento" : "", "person  |
| id" : "2", "direccion id" : "1", "nombre" : "", "apellido" : "", "genero" : "", "documentos personales" : "" }         |
| " id" : ObjectId("596f8210af4fb612a0c48eb9"), "id" : "2", "pais" : "Estados unidos", "estado" : "florida ", "ciudad"   |
| "miami ", "urbanizacion" : "aventura ", "avenida" : "", "edifcio" : "", "piso" : "", "apartamento" : "", "persona id"  |
| "2", "direccion id" : "2", "nombre" : "jonathab", "apellido" : "wielsel", "genero" : "M", "documentos personales" : "1 |
|                                                                                                    |
|                                                                                                    |

*Figura 10, resultado en Mongo \*-\*, Elaboración propia.*

#### **3.5 ¿Siempre es posible realizar la migración en todos los casos?**

#### **3.5.3 SQL SERVER:**

Como se pudo verificar en el caso anterior es posible realizar la migración

independientemente de las relaciones que se manejen en la base de datos relacionales

(SQL SERVER), el proceso de migración siempre se creará un único documento con

todos los campos correspondientes a las tablas.

#### **3.5.4 MongoDB:**

El proceso de migración para esta primera versión del software solo se permitirá realizarse cuando no se tengan documentos incrustados ya que si se migra la información de este documento como un campo en la base de datos relacional, su información podría no quedar completa, es por esto que no se soportará el documento incrustado.

Ejemplo de estructura de MongoDB que no estaría soportado por el software

Colección: Personas con el Documento1:

{

Nombre: Andrea,

Apellido: Jiménez ortega,

Sexo: femenino,

Correo:[{

Tipo: institucional,

Correo: [andreajimenez91121@correo.itm.edu.co,](mailto:andreajimenez91121@correo.itm.edu.co)

Estado: activo

},

{

Tipo: Personal,

Correo: <u>ortegajimenezandrea@gmail.com</u>,

Estado: activo

},

{

Tipo: empresa,

Correo: [andreajimenezdesarrolladora1@opa.com.co,](mailto:andreajimenezdesarrolladora1@opa.com.co)

Estado: inactivo

}],

Direcciones:[{

País: Colombia,

Estado: activa,

Ciudad: Medellín,

Departamento: Antioquia,

Casa o apto: Calle 78 # 53- 01 casa,

Tipo: dirección de mamá

},

## {

País: Colombia,

Estado: activa,

Ciudad: Medellín,

Departamento: Antioquia,

Casa o apto: calle 45 ff # 78-51 apto 2456 ,

Tipo: personal

## },

País: Colombia,

Estado: inactiva,

Ciudad: Medellín,

Departamento: Antioquia,

Casa o apto: carrera 79 # 74 ad – 7 apto 1515,

Tipo: personal

},

{

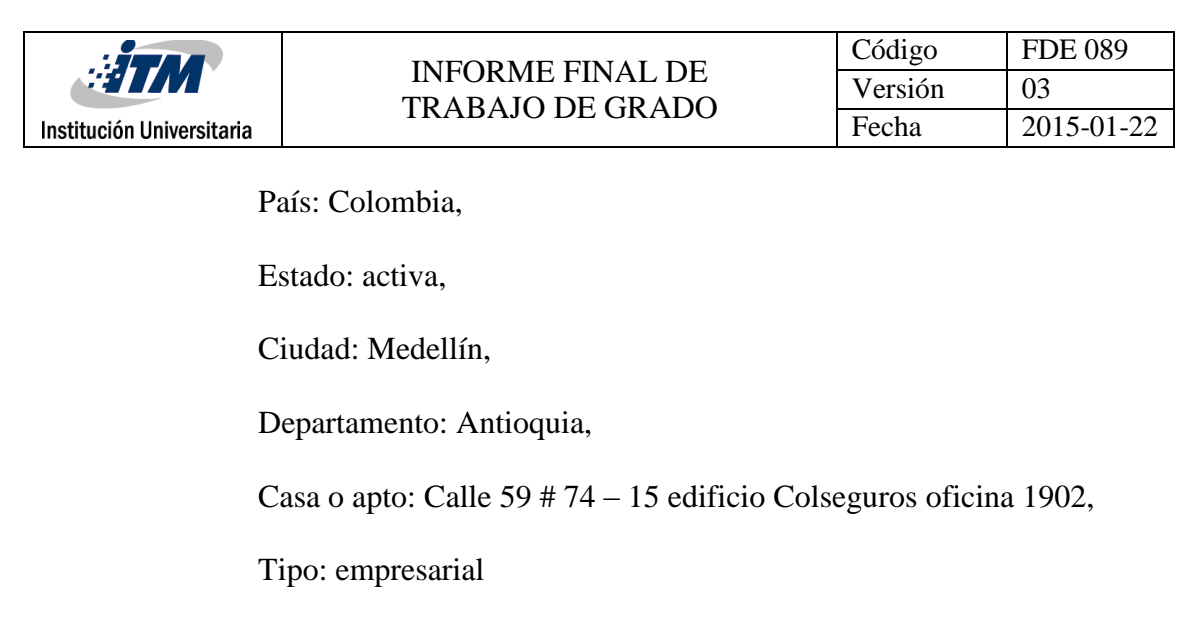

}]

}

Al momento de migrar la información en los campos correos y direcciones la información podría no quedar completa, ya que la información es un arreglo de direcciones y correos.

## <span id="page-20-0"></span>4 RESULTADOS Y DISCUSIÓN

A continuación se exponen los resultados obtenidos de la implementación del proceso de migración.

## **4.1. Descripción del funcionamiento:**

Existen dos interfaces para realizar el proceso de migración, para ello se debe realizar

previamente el proceso de configuración de la conexión del motor de base de datos SQL Server

y de la base de datos MongoDB.

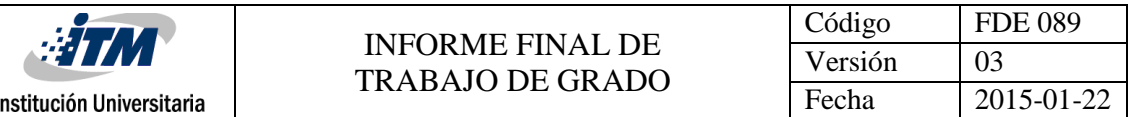

En la interfaz de SQL Server – MongoDB, se mostrará todas las tablas que se encuentran creadas en la base de datos relacional previamente configurada, luego se podrá seleccionar las tablas que desea migrar, da clic al botón migrar y queda lista la información migrada en el motor de base de datos no relacional.

En la interfaz de MongoDB – SQL Server, se mostrará los campos que se encuentran en los documentos en la base de datos previamente configurada, se seleccionaran los campos que se desea migrar, da clic en el botón Nombrar Tabla, coloca el nombre de la tabla, da clic en Aceptar, por ultimo clic en Migrar y queda lista la información migrada en el motor de base de datos relacional.

A continuación se presenta un diagrama del proceso de migración de datos en la aplicación:

#### **4.1.1. SQL:**

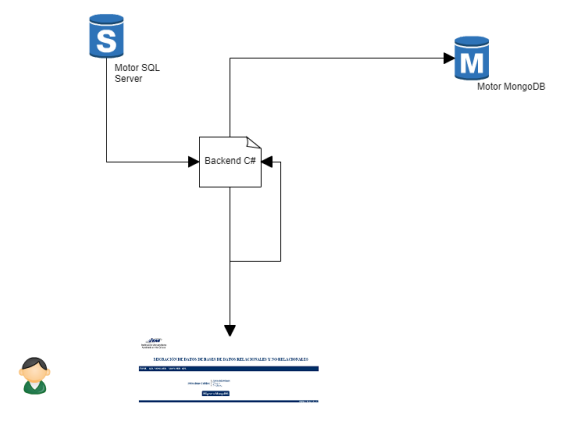

*Figura 11, Proceso de cómo funciona desde SQL Server hacia la base de datos de MongoDB, Elaboración propia.*

#### **4.1.2. MongoDB:**

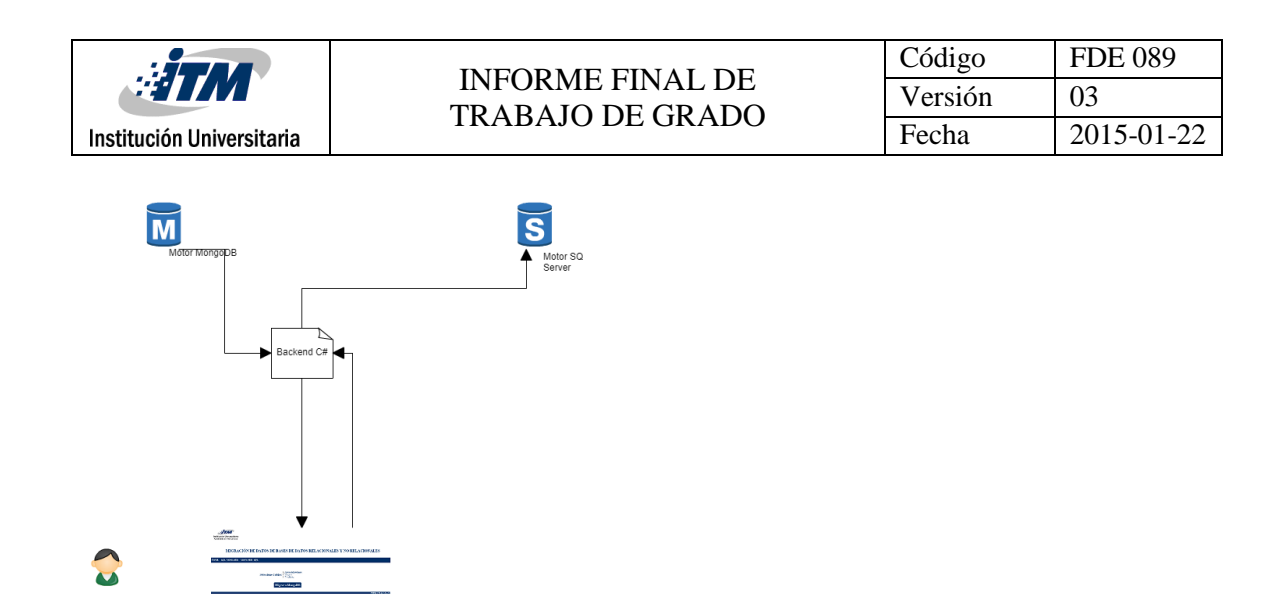

*Figura 22, proceso de cómo funciona desde la base de datos desde MongoDB hacia la base de datos SQL Server, Elaboración propia.*

#### **4.2. Proceso de Migración:**

**4.2.1. SQL Server- Mongo:** Este software permite el proceso de migración para cualquier base

de datos que se encuentre en SQL Server, a continuación se mostrara un ejemplo del proceso

de migración con una base de datos que se diseñó en el motor de base de datos SQL Server.

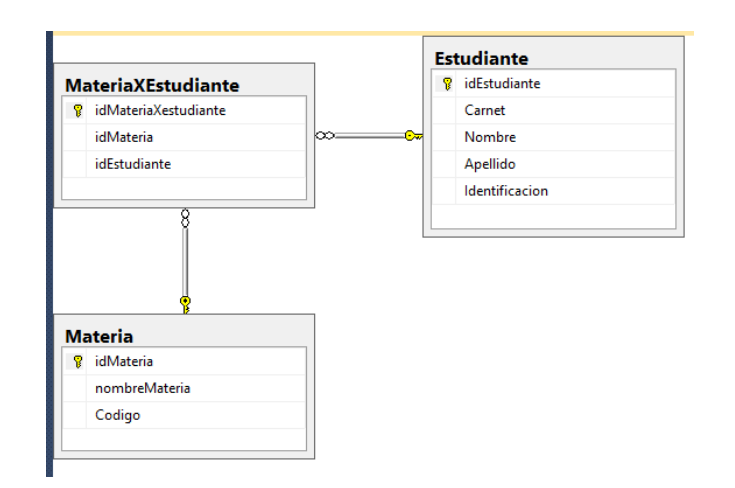

#### **4.2.1.1 Estructura de base de datos SQL Server:**

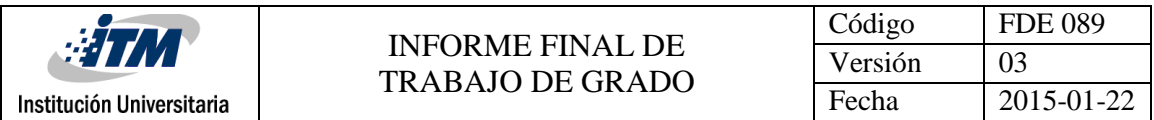

*Figura 33, se crea una estructura para mostrar el funcionamiento del software, pero funciona con cualquier estructura en SQL Server, Elaboración propia.*

#### **4.2.1.2. Base de datos MongoDB, con la colección DatosSQL:**

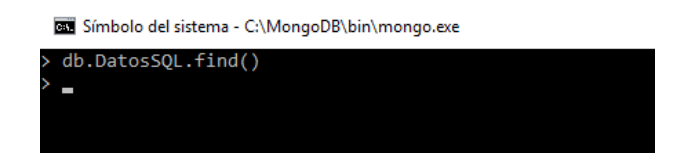

*Figura 44, Base de datos Mongo, Elaboración propia.*

#### **4.2.1.3 Vista Usuario Final:**

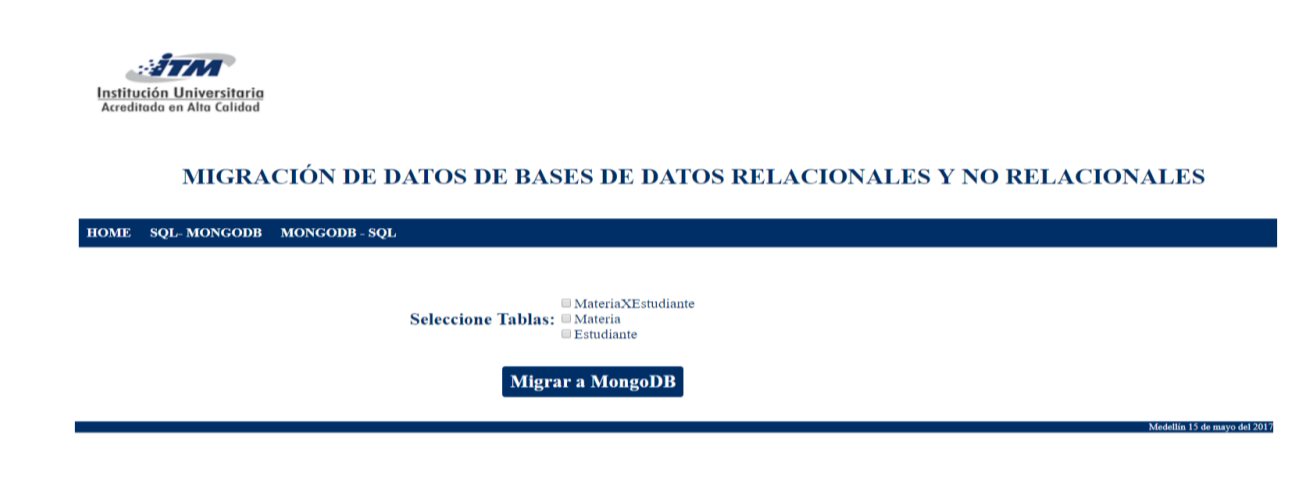

*Figura 15, Interface de SQL – Mongo, Elaboración propia.*

#### **4.2.1.4 Seleccionar Tablas a Migrar:**

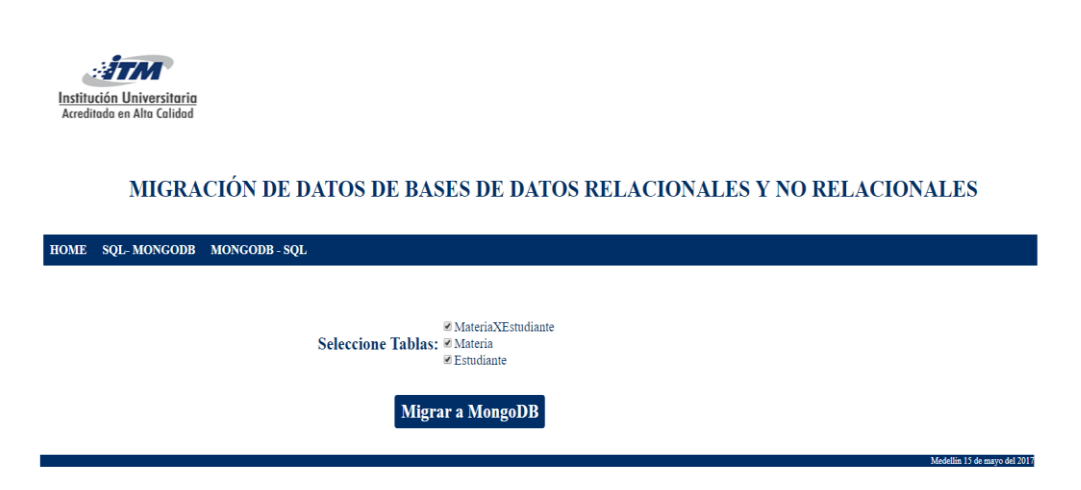

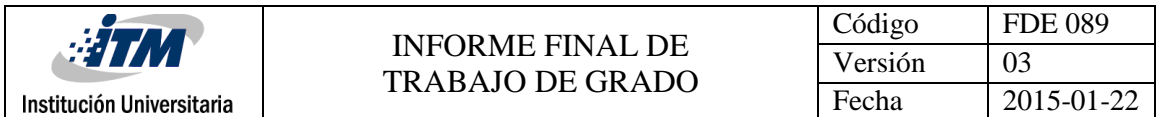

*Figura 16, tablas seleccionadas a realizar el proceso de migración, Elaboración propia.*

#### **4.2.1.5 Resultados en la base de datos de Mongo:**

| Símbolo del sistema - C:\MongoDB\bin\mongo.exe                                                                                                    | n. | $\times$ |
|----------------------------------------------------------------------------------------------------|----|----------|
| "Carvajal", "Identificacion" : "7" }<br>Type "it" for more<br>> it                                                                                                    |    |          |
| [ " id" : ObjectId("59554c7daf4fb6200409ef56"), "idMateriaXestudiante" : "21", "idMateria" : "8", "idEstudiante" : "7",<br>"nombreMateria" : "Calculo integral", "Codigo" : "int15-01", "Carnet" : "1085747", "Nombre" : "Mao", "Apellido" : "Carva<br>iial". "Identificacion" : "7" } |    |          |
| { "id" : ObjectId("59554c7daf4fb6200409ef57"), "idMateriaXestudiante" : "22", "idMateria" : "9", "idEstudiante" : "7",<br>"nombreMateria" : "Fisica", "Codigo" : "fis18-01", "Carnet" : "1085747", "Nombre" : "Mao", "Apellido" : "Carvajal", "Ide<br>$ntification " : "7" }$          |    |          |
| { " id" : ObjectId("59554c7daf4fb6200409ef58"), "idMateriaXestudiante" : "23", "idMateria" : "10", "idEstudiante" : "",<br>"nombreMateria" : "Evaluación de proyectos", "Codigo" : "eva89-01", "Carnet" : "", "Nombre" : "", "Apellido" : "", "Iden<br>tificacion" : "" }              |    |          |
| { " id" : ObjectId("59554c7daf4fb6200409ef59"), "idMateriaXestudiante" : "24", "idMateria" : "", "idEstudiante" : "4",<br>nombreMateria": "", "Codigo": "", "Carnet": "1145748", "Nombre": "Simon", "Apellido": "Acosta", "Identificacion":                                            |    |          |
| [ " id" : ObjectId("59554c7daf4fb6200409ef5a"), "idMateriaXestudiante" : "25", "idMateria" : "", "idEstudiante" : "6",<br> nombreMateria" : "", "Codigo" : "", "Carnet" : "1304140", "Nombre" : "Andrea", "Apellido" : "Perez", "Identificacion" :                                     |    |          |
| {"id": ObjectId("59554c7daf4fb6200409ef5b"), "idMateriaXestudiante": "26", "idMateria": "", "idEstudiante": "8",<br>nombreMateria" : "", "Codigo" : "", "Carnet" : "14574471", "Nombre" : "Sara", "Apellido" : "Ortega", "Identificacion" :<br>"8"                                     |    |          |
| { " id" : ObjectId("59554c7daf4fb6200409ef5c"), "idMateriaXestudiante" : "27", "idMateria" : "", "idEstudiante" : "9",<br>nombreMateria" : "", "Codigo" : "", "Carnet" : "1447410", "Nombre" : "Camilo", "Apellido" : "Ballesteros", "Identificaci<br>on" : "9" }                      |    |          |
|                                                                                                    |    |          |
|                                                                                                    |    |          |

*Figura 17, resultados en la base de datos Mongo, Elaboración propia.*

**4.2.2. MongoDB – SQL Server:** Este software permite el proceso de migración para cualquier

base de datos que se encuentre en MongoDB, a continuación se mostrara un ejemplo del

proceso de migración con una base de datos que se diseñó en el motor de base de datos

MongoDB.

#### **4.2.2.1. Base de datos Mongo:**

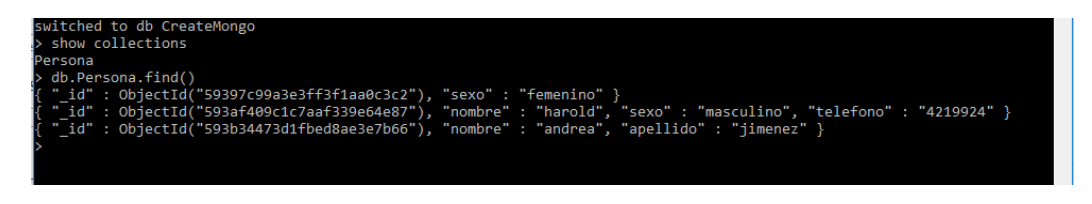

*Figura 18, estructura de base de datos creada en Mongo, Elaboración propia.*

#### **4.2.2.2. Vista usuario final:**

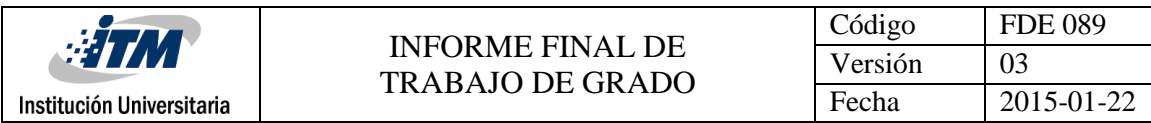

ेरी स <u>Institución Universitaria</u><br>Acreditada en Alta Calidad

#### MIGRACIÓN DE DATOS DE BASES DE DATOS RELACIONALES Y NO RELACIONALES

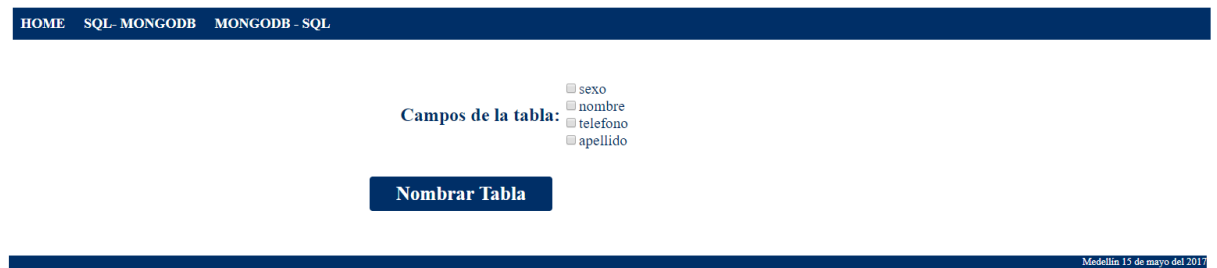

*Figura 19, Interface de Mongo – SQL Server, Elaboración propia.*

#### **4.2.2.3. Seleccionar campos:**

 $\mathcal{A}$ Institución Universitaria<br>Acreditada en Alta Calidad

#### MIGRACIÓN DE DATOS DE BASES DE DATOS RELACIONALES Y NO RELACIONALES

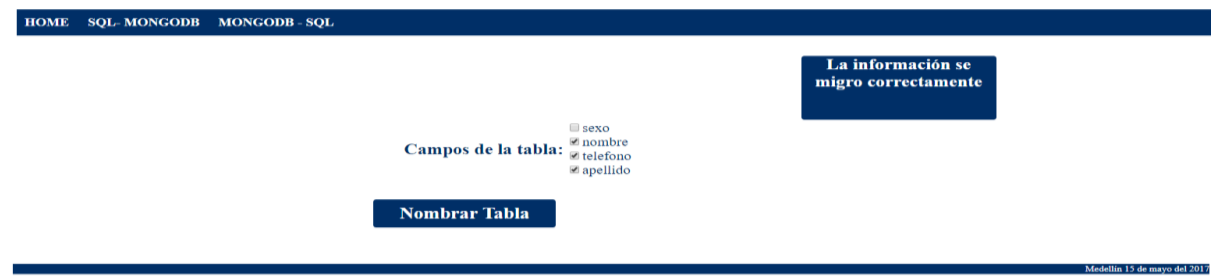

*Figura 20, campos seleccionados que estarán en la tabla a crear en SQL Server, Elaboración propia.*

#### **4.2.2.4. Nombrar tabla:**

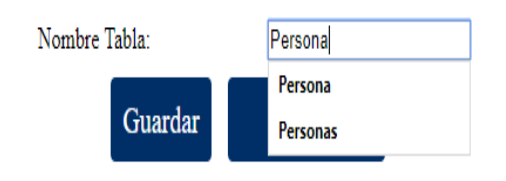

*Figura 21, Da nombre a la Tabla, Elaboración propia.*

#### **4.2.2.5: Resultados en SQL Server:**

| <b>ETM</b>                                                                                                    |                         | Código  | <b>FDE 089</b><br>03 |  |
|----------------------------------------------------------------------------------------------------|-------------------------|---------|----------------------|--|
|                                                                                                    | <b>INFORME FINAL DE</b> | Versión |                      |  |
| Institución Universitaria                                                                                                    | <b>TRABAJO DE GRADO</b> | Fecha   | 2015-01-22           |  |
| select * from Persona                                                                                                    |                         |         |                      |  |
| $100 \%$ $\rightarrow$ <<br><b>Results</b><br><b>Research</b>                                                                                                    |                         |         |                      |  |
| telefono<br>apellido<br>nombre<br><b>NULL</b><br><b>NULL</b><br><b>NULL</b><br><b>NULL</b><br>4219924<br>harold<br><b>NULL</b><br>andrea<br>jimenez<br><b>ALCOHOL</b><br><b>ALCOHOL</b><br><b>ALCOHOL:</b> |                         |         |                      |  |

*Figura 22, Resultados en la base de datos SQL Server, Elaboración propia.*

## <span id="page-26-0"></span>5 CONCLUSIONES, RECOMENDACIONES Y

## TRABAJO FUTURO

#### **5.1 Conclusiones**

5.1.1. Después de realizar el análisis de la migración de datos entre los motores de bases seleccionados en el trabajo y validados por el aplicativo Web, se verificó que la migración de la información entre bases de datos relacionales (SQL SERVER) y no relacionales (MONGODB), es posible y muestra resultados solo en las colecciones simples que existen en las bases de datos no relacionales.

5.1.2. Después de hacer un análisis sobre las colecciones de la base de datos no relacional los documentos incrustados no fueron soportados por el aplicativo, debido a que la información quedaría incompleta, ya que la manera de realizar el proceso desde el administrador es

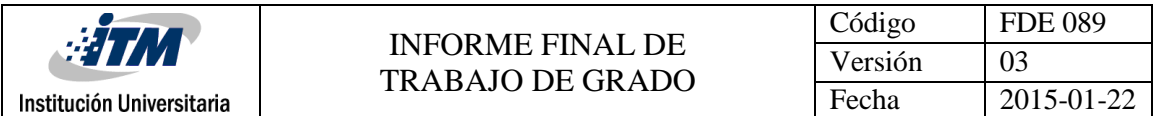

creando los campos y como estos documentos son arrays sus datos podrían ser demasiado extensos.

5.1.3. Después de realizar el proceso de migración se identificó que el proceso de migración es mucho más fácil desde el motor de base de datos relacional a la no relacional.

## **5.1. Trabajos Futuros**

- 5.2.1. Migrar la información cuando se tienen documentos enlazados o referenciados.
- 5.2.2. Permitir que el software dé la posibilidad de seleccionar las claves primarias, foráneas y cree las relaciones en la base de datos relacional.
- 5.2.3. Permitir que el software herede el tipo de dato de la tabla o la colección base que se está exportando.
- 5.2.4. Permitir que el software de la posibilidad de migrar documentos incrustados o un documento por cada tabla.
- 5.2.5. Migrar otras bases de datos NoSQL como Neo4J que es un entorno de grafos.

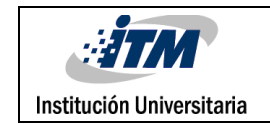

## <span id="page-28-0"></span>REFERENCIAS

BBVAAPIMarket. (08 de 06 de 2015). *BBVAAPIMarket*. Obtenido de BBVAAPIMarket: https://bbvaopen4u.com/es/actualidad/bigtable-el-servicio-de-base-de-datos-nosql-con-el-que-googlequiere-dominar-los-big-data

Dwight Merriman, E. H. (2007). *mongodb*. Obtenido de mongoDB: ttps://www.mongodb.com/company

Dwight Merriman, E. H. (2007). *MongoDB*. Obtenido de Dwight Merriman, Eliot Horowitz y Kevin Ryan: https://www.mongodb.com/

MongoDB. (s.f.). *https://docs.mongodb.com/manual/core/document/*. Obtenido de https://docs.mongodb.com/manual/core/document/

mongodb. (s.f.). *mongodb*. Obtenido de MongoDB: https://docs.mongodb.com/manual/reference/bsontypes/

MongoDB. (s.f.). *MongoDB*. Obtenido de https://docs.mongodb.com/manual/reference/method/ObjectId/

NOGUERA, C. D. (01 de 2011). *monografias.com*. Obtenido de monografias.com: http://www.monografias.com/trabajos-pdf4/diseno-e-implementacion-base-datos-site-logisticasidor/diseno-e-implementacion-base-datos-site-logistica-sidor.pdf

parasitovirtual.wordpress.com. (14 de 02 de 2011). *parasitovirtual.wordpress.com*. Obtenido de parasitovirtual.wordpress.com: https://parasitovirtual.wordpress.com/2011/02/14/introduccion-amongodb/ Rouse, M. (01 de 2015). *TechTarget*. Obtenido de TechTarget: http://searchdatacenter.techtarget.com/es/definicion/NoSQL-No-Solo-SQL wiesel, J. (07 de 10 de 2013). *Codehero*. Obtenido de Codehero: http://codehero.co/mongodb-desdecero-modelado-de-datos/

yulipane. (8 de 09 de 2010). *Blogger*. Obtenido de Blogger: http://yulipane.blogspot.com.co/2010/09/elementos-de-una-base-de-datos.html

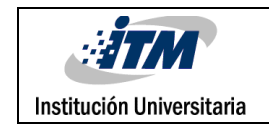

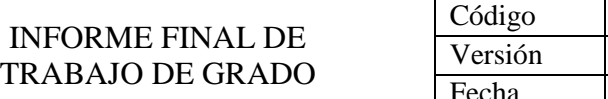

# <span id="page-29-0"></span>APÉNDICE

Los apéndices deben ser nombrados con letras para diferenciarse unos de otros (p. ej: Apéndice A, Apéndice B, etc.). Estos hacen extensiva la información del contenido del trabajo realizado tales como cálculos matemáticos extensos, códigos de programación, etc. El contenido de los apéndices debe permitir a alguien externo al desarrollo del trabajo, llegar a los mismos resultados siguiendo la misma metodología complementada con la información que en este aparte reposa.

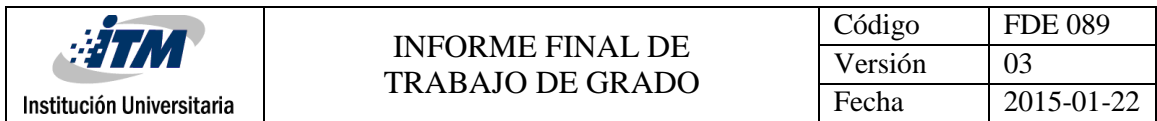

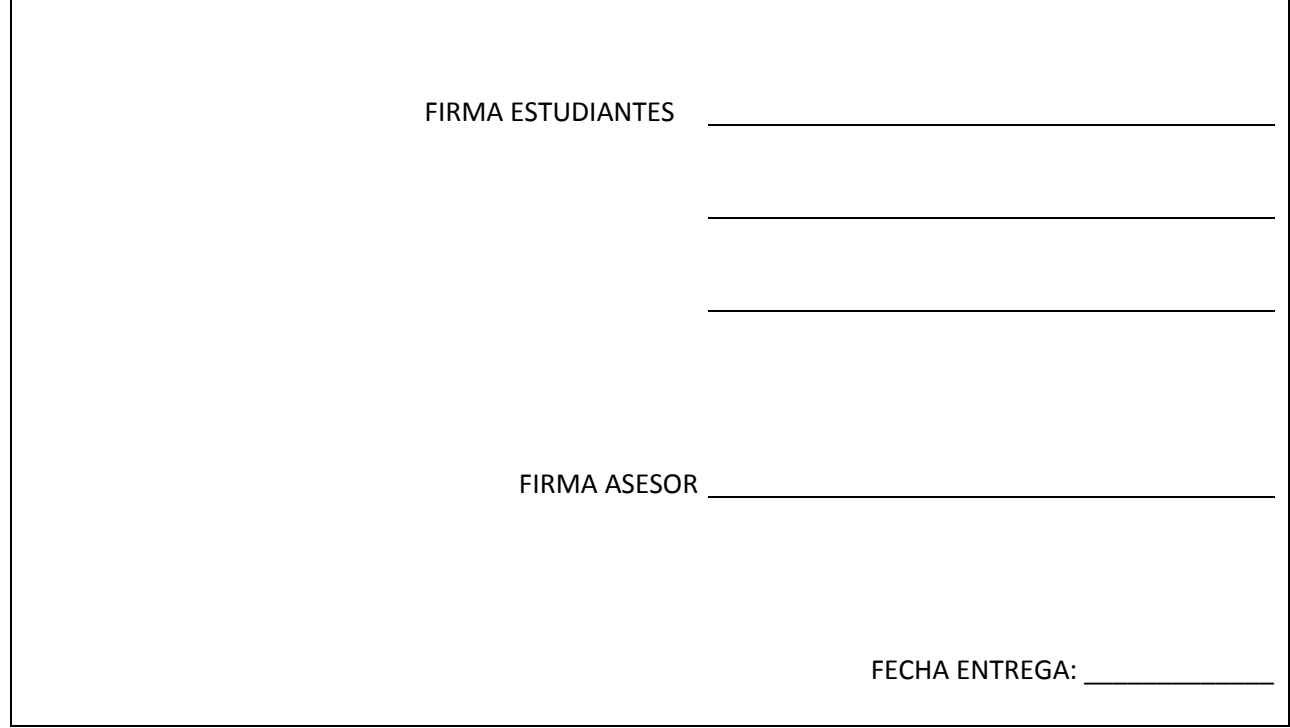

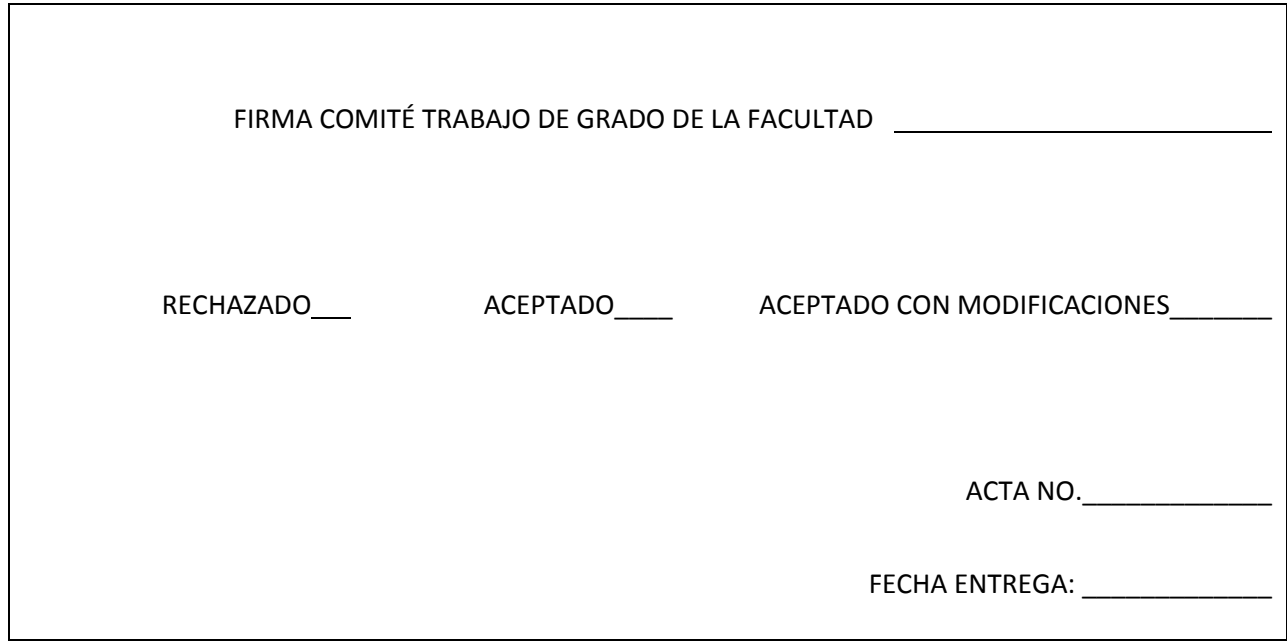

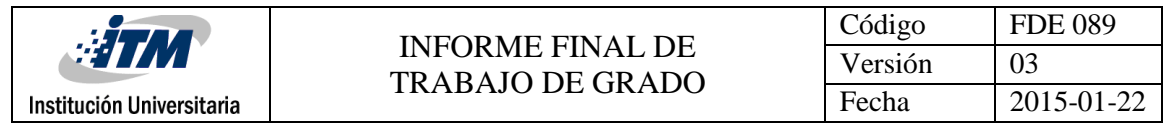

FIRMA CONSEJO DE FACULTAD\_\_\_\_\_\_\_\_\_\_\_\_\_\_\_\_\_\_\_\_\_\_\_\_\_\_\_\_\_\_\_\_\_\_\_\_\_

ACTA NO.\_\_\_\_\_\_\_\_\_\_\_\_\_

FECHA ENTREGA: \_\_\_\_\_\_\_\_\_\_\_\_\_